## **PERM mzdy - Nastavení pro import docházky do mezd Perm (Kvasar)**

Přenos dat mezd z docházky do programu Perm se skládá ze dvou kroků. Bod A) popisuje export dat z docházky. Bod B) pak prvotní nastavení programu Perm pro import dat ze souboru vytvořeného v bodě A.

Pokud máte program Docházka 3000 ve starší verzi s číslem nižším než 9.21, doporučujeme jej aktualizovat přes levé admin. menu "E-Shop / Aktualizace SW Docházka 3000 / Koupit ..."

## *A) Export dat z Docházky 3000:*

Mzdová data v Docházce 3000 vyexportujete v menu "*Ostatní / Exporty do mezd / Perm mzdy"* kde vyberete zaměstnance (např. všechny), období a spustíte výpočet.

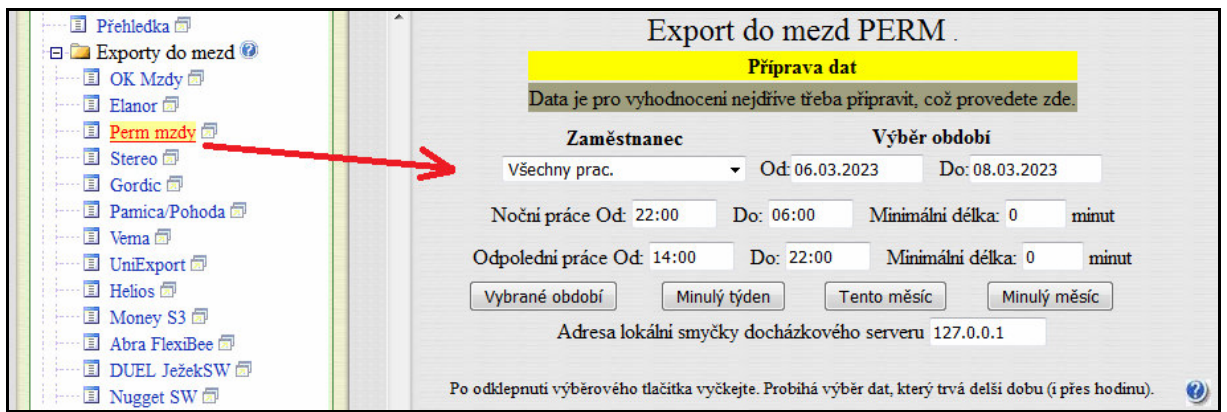

Po dokončení výpočtu tlačítkem *Dále* ve spodní části obrazovky přejdete k datovému souboru, který je dostupný přes odkaz *ZDE* v horní části obrazovky. Kliknete na odkaz pravým tlačítkem myši a zvolíte uložení souboru.

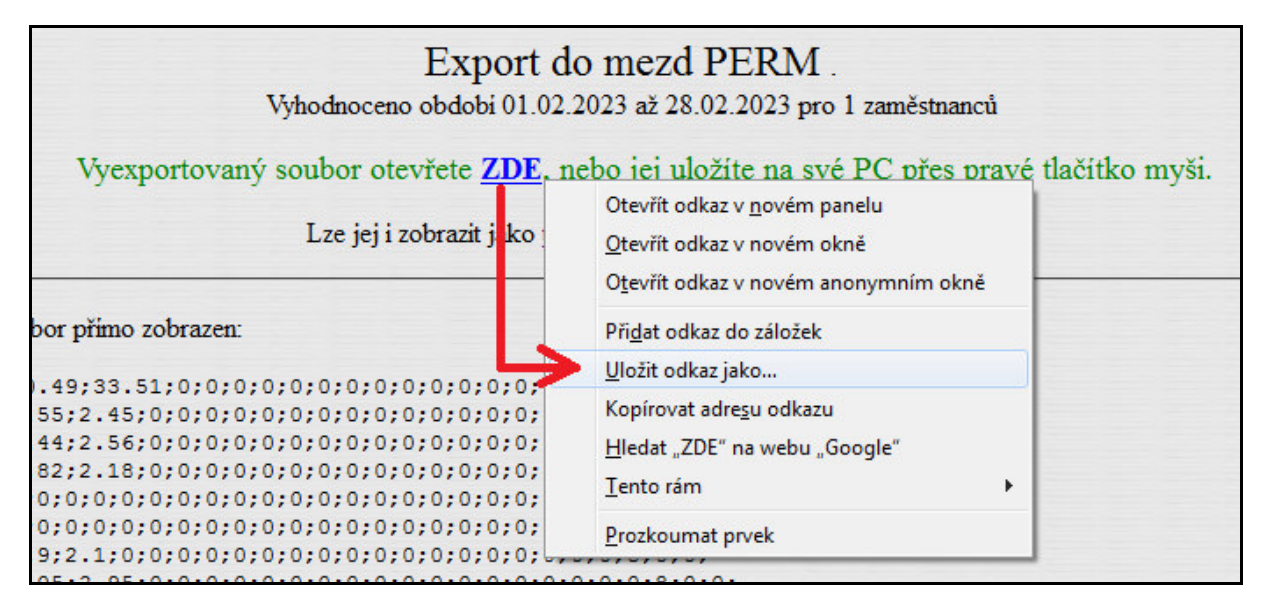

Soubor *Perm.csv* uložíte například na plochu nebo se vám stáhne automaticky do složky *Stažené soubory*. Soubor *perm.csv* si poté překopírujete do složky ze které jej budete importovat do mezd.

Případně pro nové verze programu Perm 3 a Docházky 3000 verze 9.21 je dostupný i zkrácený exportní soubor dle nejnovější dokumentace od firmy Kvasar z května 2023. Tento nově upravený export se zobrazuje pod původním plným starším exportem přes odkaz *ZDE* vpravo nahoře na obrazovce stažení exportního souboru v části *Zkácená a upravená verze je Zde:*

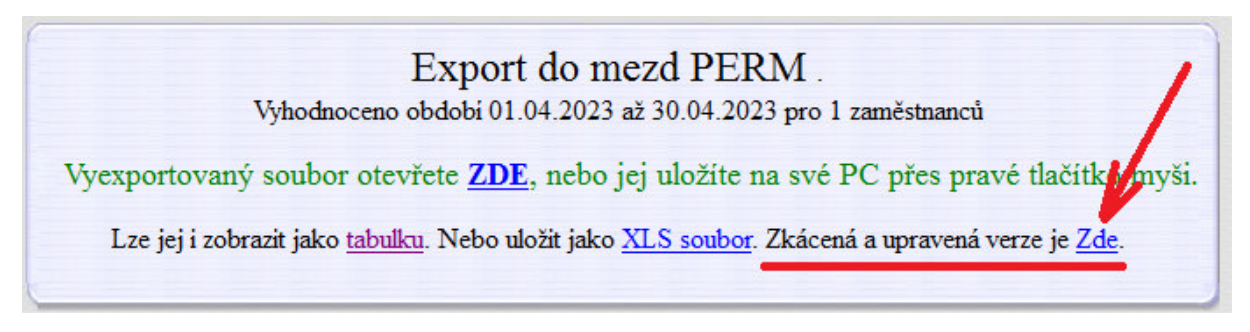

Nový exportní soubor opět uložíte kliknutím pravého tlačítky myši na slovo *Zde* a zvolením uložení souboru.

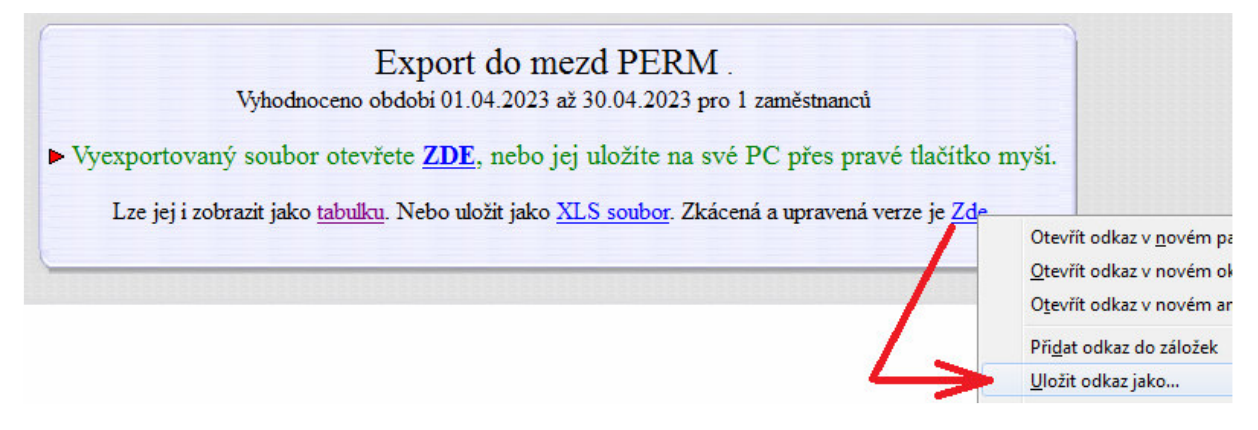

Nový zkrácený soubor má jméno *perm2.csv* a uloží se vám buď do složky stažených souborů nebo kam prohlížeči řeknete (dle nastavení konfigurace webového prohlížeče pro stahování souborů)

Pokud v programu nevidíte odkaz na zkrácenou a upravenou verzi exportního souboru, objednáte aktualizaci docházky v levém menu přes odkaz *E-shop*, kde aktualizace je hned první položkou v seznamu.

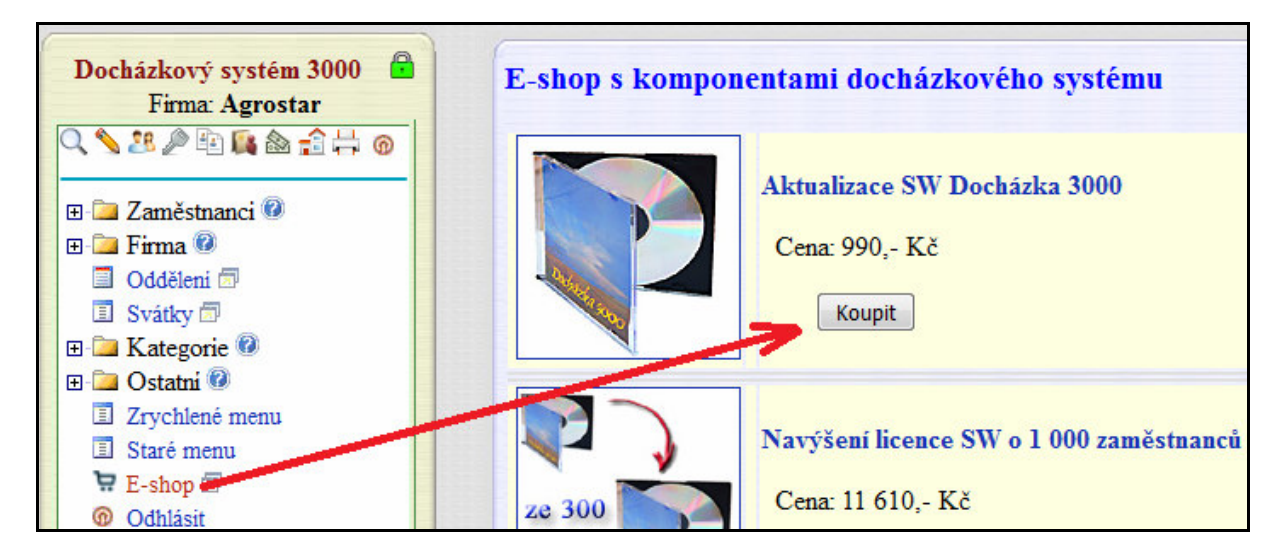

## *B) Import dat docházky do mezd Perm – prvotní nastavení programu Perm*

Při prvním importu je vhodné kontaktovat výrobce mezd Perm (firmu Kvasar) pro případnou podporu při importu docházkových dat načtených z programu Docházka 3000. Pokud od doby vydání tohoto návodu provedli v postupech nějaké změny, mohou být některé níže uvedené informace zastaralé a výrobce mezd vám poskytne aktualizovaný postup.

## **V Základní nabídka / Nastavení / Nastavení importů, exportů**:

1. v Zásobníku typů im-ex vlevo označit (1 klik) řádek 1-Docházka / klik na tlačítko "černá šipka doprava", potvrdit, uložit / znovu otevřít vpravo dvojklikem a vyplnit záložku Vlastnosti:

(Maska souboru=\*.csv, Třídění=1, Oddělovač=,,středník", Deset.odděl.=,,tečka")

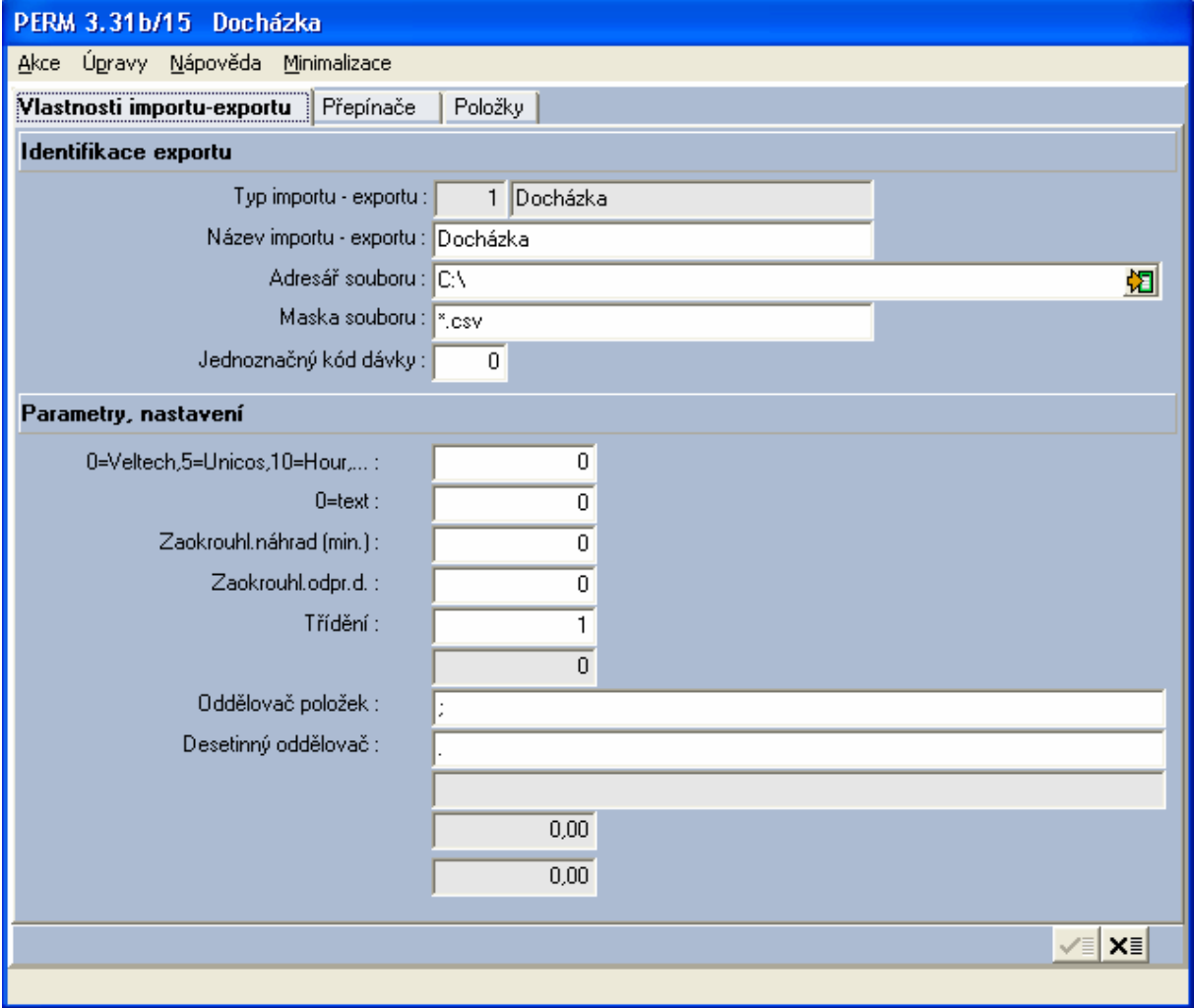

Pro načtení nového zkráceného a upraveného exportního souboru *perm2.csv* od verze docházky 9.21 nastavíte položky takto:

 *Maska souboru=\*.csv, Třídění=1, Oddělovač="čárka", Deset.odděl.="tečka"* 

2. v záložce Přepínače zatrhnout "Ignorovat nemocenské dávky"

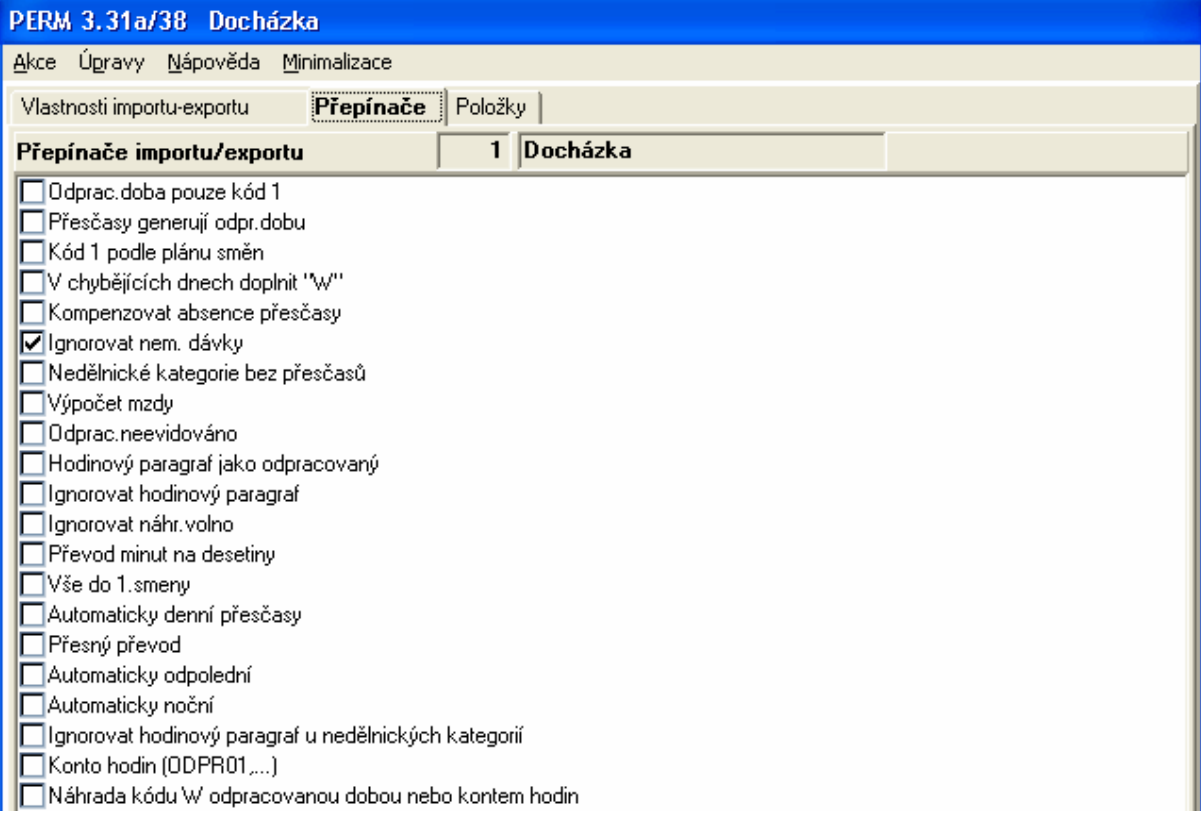

Důvody pro ponechání ručního vstupu nemocenek jsou pádné – tyto dávky nem.pojištění jsou vysoce sledované podle dokladů a jsou za kalendářní dny, ale docházkové systémy je mohou interpretovat jen v plánovaných směnách (při importu se nelze rozhodnout, zda se jedná o jeden případ anebo o novou nemoc po víkendu apod.).

Pokud v Docházce 3000 nahrajete nemocenské i na nepracovní dny, přes které nemoc trvá, je možné zrušit ignorování. V opačném případě je třeba doplňovat nemocenské až ve mzdách.

3. v záložce Položky provést import skriptu pomocí tlačítka "červená šipka" – ze souboru "**perm\_docházka.txt**" *(viz poznámka na další straně)*

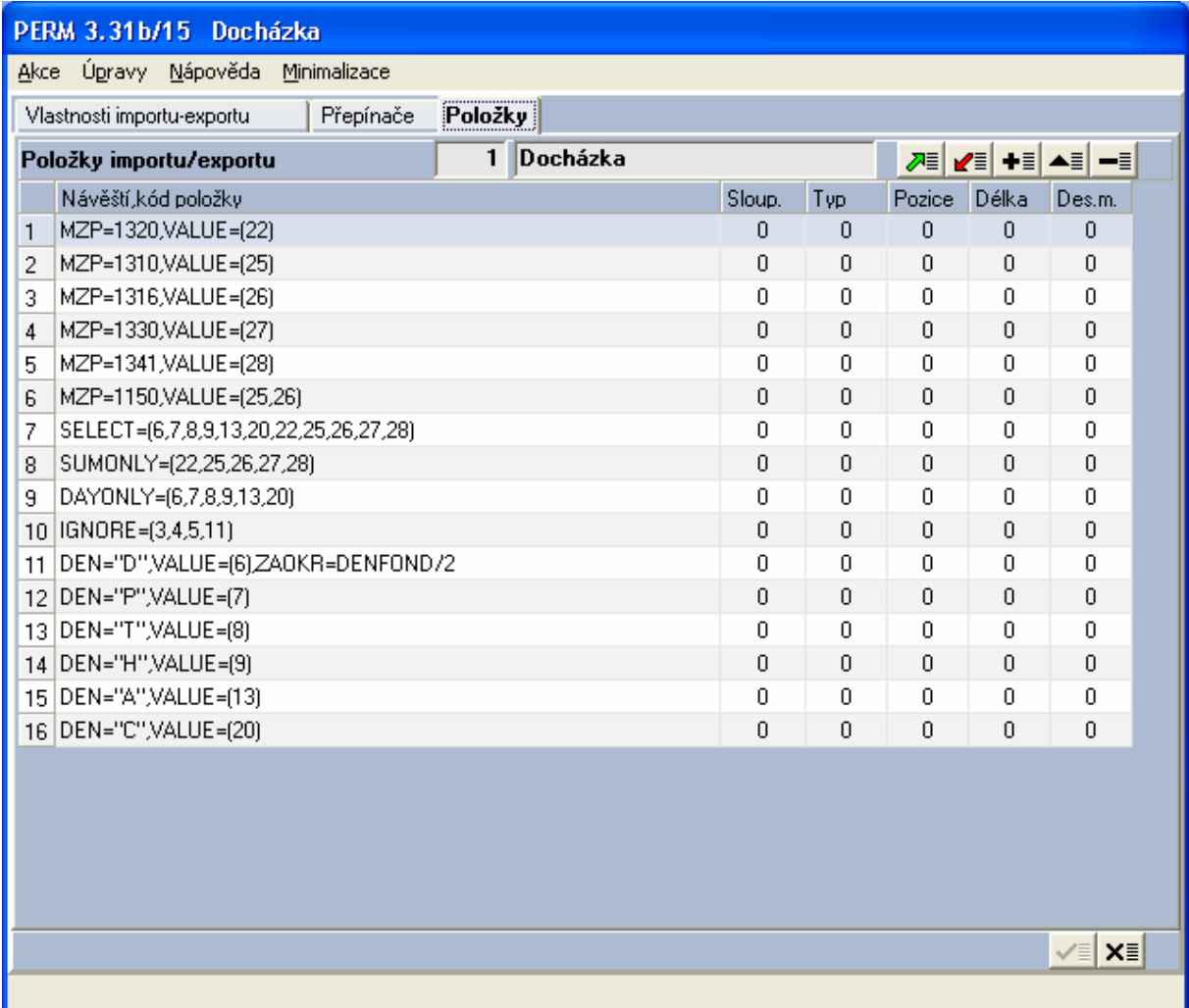

# **DŮLEŽITÉ:**

**Jak si zaokrouhlíte doby v docházkovém systému a rovněž tak jak přijdou, tak budou naimportovány a spočítány ve mzdách !** 

### Import docházky

Tento typ importu je nejčastěji používané rozhraní Perm3 pro nahrávání dat o docházce z jiných systémů. (Podporovány jsou systémy firem GOLDCARD, COMINFO, ADVENT, ELVIS, ...)

Importuje se textový soubor o této struktuře:

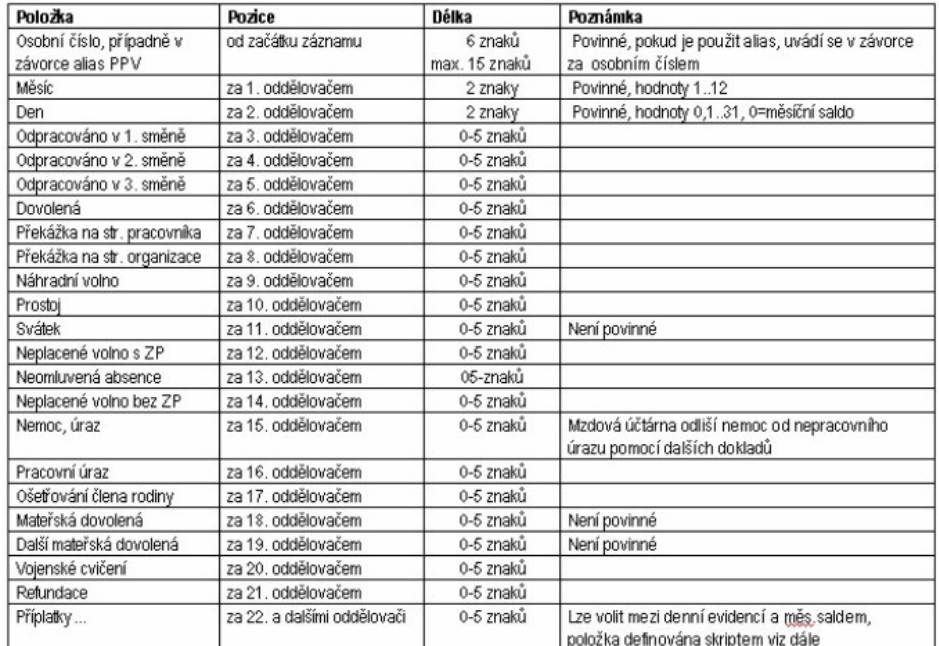

Jedná se o textový soubor, oddělovačem položek je nejčastěji středník. Číselné údaje jsou na dvě desetinná místa, desetinnou část odděluje znak "tečka". Jiné oddělovače mohou být definovány v nastavení importu.

#### Příklady:

a) 21. dubna je pracovník s osobním číslem 110 na dovolené

 $110, 4, 21, , , , 8$ 

(hodiny dovolené leží za 6. oddělovačem)

b) 22. dubna se týž pracovník vrátil do zaměstnání, byl 2 hodiny na návštěvě u lékaře a byly mu uděleny 4 hodiny neplaceného volna

 $110, 4, 22, , , , , , 2, , , , , 4$ 

(překážka na straně pracovníka je za 7. oddělovačem, neplacené volno za 12. oddělovačem)

c) 23. dubna je pracovník nemocen

 $110, 4, 23, , , , , , , , , , , ,$ 

(nemoc je až za 15. oddělovačem)

 $\sim$  [Důl Tzv. "alias PPV", tj. zástupný identifikátor pracovněprávního vztahu může být vytvořen pomocí položky Kód docházkové karty na formuláři pracovníka Docházka na záložce Nastavení

Příkazem Nastavení / Nastavení importů, exportů se vstoupí do formuláře Nastavení importů a exportů. Ve skupině položek na levé straně obrazovky Zásobník typů importů / exportů je nutno zaměřit řádek Docházka.

## *Technické informace pro odborníky:*

Náhled obsahu souboru *perm\_dochazka.txt* popisovaného v bodě B3:

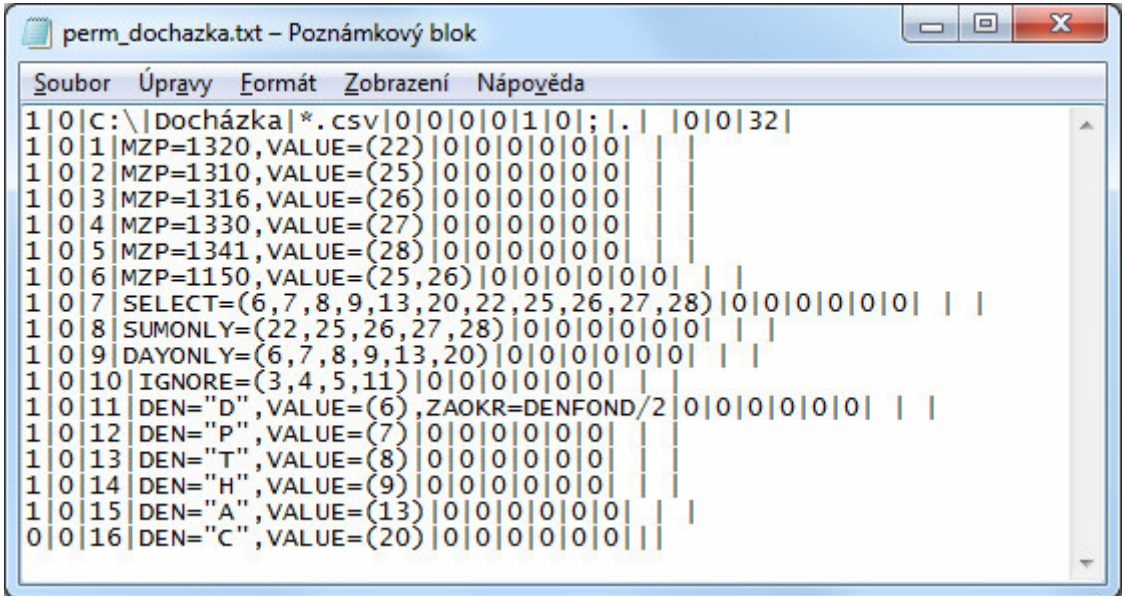

Soubor naleznete i na instalačním či aktualizačním CD docházky ve složce *\Prirucky* a pokud by nefungoval (například z důvodu novější verze programu Perm), tak o správnou verzi souboru je vhodné požádat přímo výrobce mezd.

Popis formátu souboru perm.csv který se exportuje z Docházky 3000:

Textový soubor s hodnotami oddělenými středníkem.

Časové údaje od 4. položky dále jsou v počtu hodin - desetinný formát oddělený tečkou (např. 1 hodina a 30 minut je uvedeno jako 1.5)

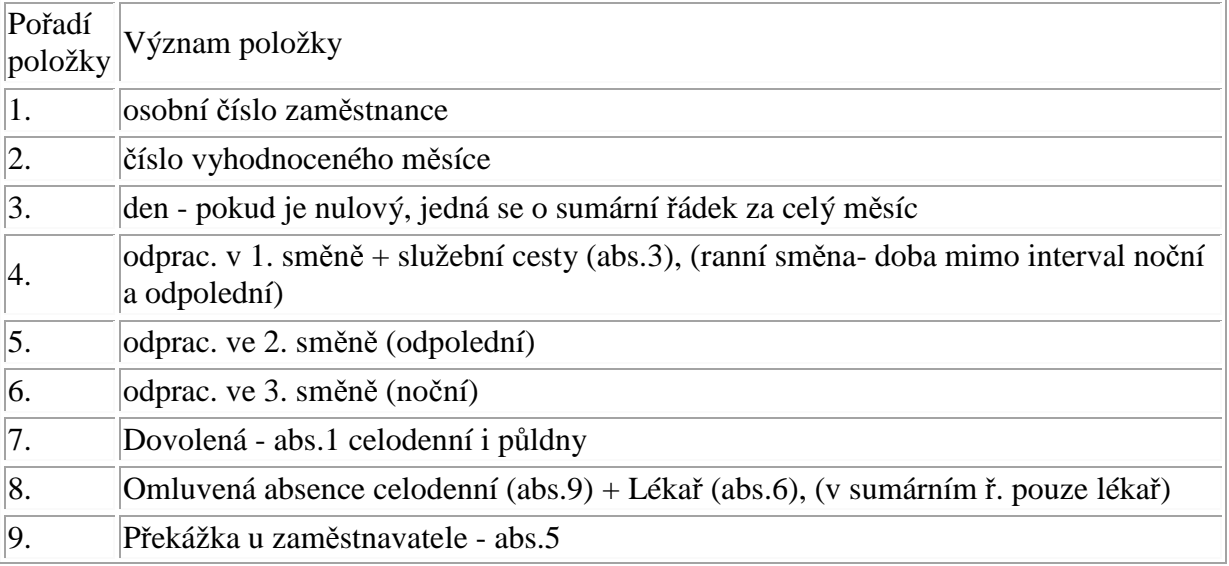

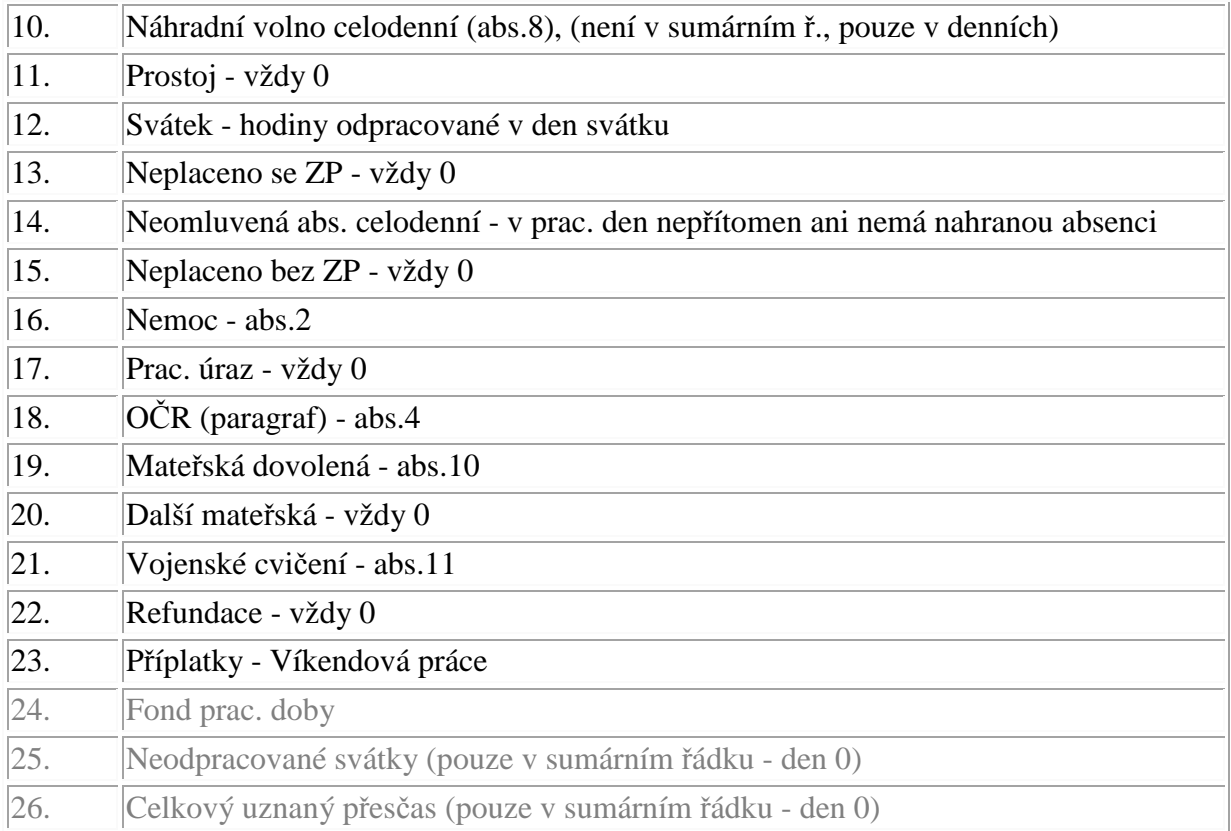

Pokud je 3. položka (den) nulový, jedná se o sumární řádek všech položek za celé vyhodnocené období. Pokud je den nenulový, obsahuje řádek denní data.

Absence jsou započteny pouze v rozsahu nastaveném v kategoriích. Pouze u položky 10 (abs.8) v denních záznamech je započteno celodenní náhradní volno i když v kategoriích se absence neuznává. Obdobně v položce 8 funguje omluvená obsence (kód abs.9). Náhradní volno i omluvená absence se nepočítají do sumárního řádku (s dnem 0), ale jsou uvedeny pouze v řádcích denních. Stejně tak je jen v denních řádcích uvedena neomluvená absence (položka 14) a v sumárním řádku je nulová.

Služební cesta (abs.3) je přičtena vždy do odpracované doby ranní směny (položka 4). Neodprac.svátky (ř.25) a celkový uznaný přesčas (ř.26) jsou pouze v sumárním řádku (den 0). V denních záznamech vypočeny nejsou - vždy 0.

Ve zkráceném exportním souboru *Perm2.csv* dostupném od SW Docházka 3000 verze 9.21 a novější je textový soubor s hodnotami oddělenými **čárkou** místo středníku, bez uvádění nevýznamných nul, přenáší se jen dny s nějakými nenulovými údaji, poslední 3 položky původního exportu jsou vynechány (fond pracovní doby, počet neodpracovaných svátků a celkový uznaný přesčas) a od konce jsou vynechány všechny prázdné položky až do nějakého nenulového záznamu. Ukázka obsahu nového exportního souboru:

```
16,4,0,57.08,22.93,,8,5,8,,,2,,,,40,,8 
16,4,3,5.24,2.76 
16,4,4,5.14,2.86 
16,4,5,,,,8 
16,4,6,5.89,2.11 
16,4,10,2,,,,,,,,2 
16,4,11,1,,,,5 
16,4,12,,,,,,8
```